### **Aerosoft Bombardier CRJ7/9 Regional Hops Tour**

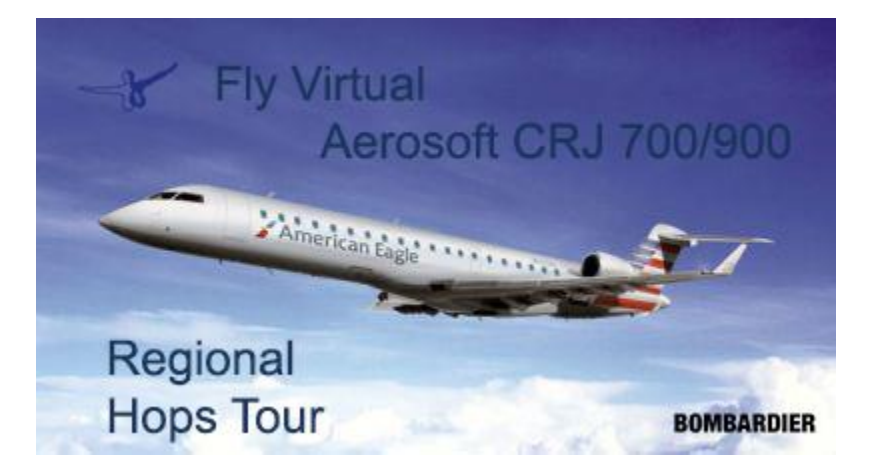

### Welcome aboard the CRJ tour celebrating the release of the

#### Aerosoft CRJ 700/900 Addon!

Join us as Fly Virtual does some heavy regional flying around the US starting with picking up our shiny new jet at the factory. We'll be flying 20 legs across the country on routes flown daily by 8 different carriers doing what they do – major to regional to major.

While this tour celebrates the new Aerosoft CRJ, please feel free to fly any regional jet or twin cooperate jet on the tour.

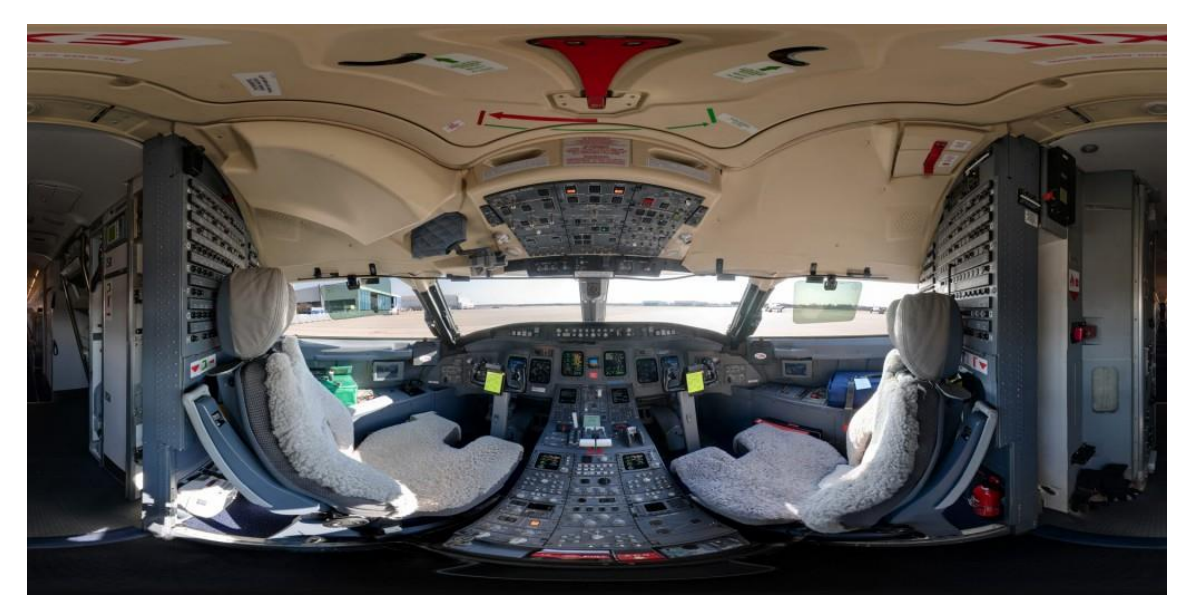

[Click here to see tour route on Sky Vector](https://skyvector.com/?ll=34.96159686062045,-77.90624999365374&chart=301&zoom=13&fpl=%20CYMX%20KBGR%20KLGA%20KBHM%20KCLT%20KSRQ%20KDCA%20KBTV%20KORD%20KRAP%20KDEN%20KJAC%20KSFO%20KRNO%20KSLC%20KABQ%20KPHX%20KELP%20KDFW%20KASE%20KPSP)

# **Scenery**

Orbx includes 3 of the smaller airports in their [North America freeware airport pack,](https://orbxdirect.com/product/ftx-global-na-pack) but you must have Orbx FTX Global installed.

There are several freeware sceneries available for a good number, if not all, airports from the usual sources, i.e. [Flyaway,](https://flyawaysimulation.com/) [Avsim,](http://library.avsim.net/) [Freeware sceneries.](http://www.freewarescenery.com/) (some are very nice)

Of course, there is payware for several airports on the tour.

# Sign Up & Flying

Make sure to sign in and click on the tour button. Find the tour, click details and then sign up to register. (Your name should appear in the participants list below)

Make sure you fly the correct flight Numbers. You can use the new links on the tour details page to automatically add the flights to your schedules list by clicking "Add to Bid" on the right side of the screen. The flights will show up in SmartCars in your flights Page – Click the refresh button on the SmartCars Flights if already open. See below.

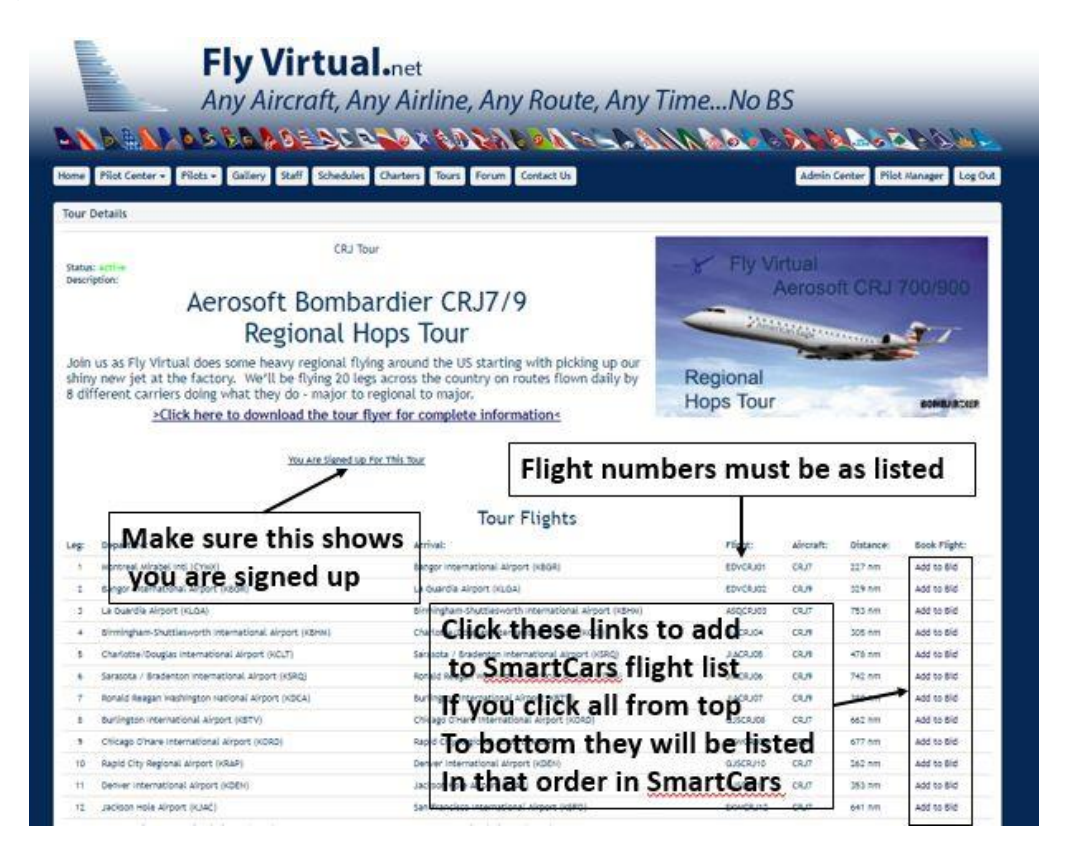

You can also search the ICAOs in SmartCars as before, just make sure to bid the correct flight number so you get credit.

If you do fly a different aircraft you can change the aircraft using the drop down in SmartCars just before you click start flight. Keep in mind the restriction mentioned above.

If you have any problems or questions shoot us an email at [staff@flyvirtual.net](mailto:staff@flyvirtual.net)